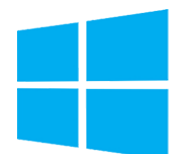

# Windows - Initiation

*Mise à jour nov. 2023*

**27 nov. 04 nov. 27 juin 27 sept.**

**Nantes / Rennes : 275 € HT 28 août Brest / Le Mans : 275 € HT Certification : OUI**

aginius

**Durée** 1 jour (7 heures )

*« Délai d'accès maximum 1 mois »*

#### **OBJECTIFS PROFESSIONNELS**

- Maitriser et comprendre l'environnement du système d'exploitation
- Savoir personnaliser et organiser son environnement, en créant une arborescence de dossiers
- Savoir dupliquer, déplacer, renommer, supprimer des fichiers et/ou des dossiers
- Rechercher et créer des documents ou des dossiers
- Personnaliser son environnement de travail Windows

#### **PARTICIPANTS**

• Tout public

#### **PRE-REQUIS**

Maitrise du clavier et de la souris

#### **MOYENS PEDAGOGIQUES**

- Réflexion de groupe et apports théoriques du formateur
- Travail d'échange avec les participants sous forme de
- Utilisation de cas concrets issus de l'expérience professionnelle
- Validation des acquis par des questionnaires, des tests d'évaluation, des mises en situation et des jeux pédagogiques.
- Remise d'un support de cours.

#### **MODALITES D'EVALUATION**

- Feuille de présence signée en demi-journée,
- Evaluation des acquis tout au long de la formation,
- Questionnaire de satisfaction,
- Positionnement préalable oral ou écrit,
- Evaluation formative tout au long de la formation,
- Evaluation sommative faite par le formateur ou à l'aide des certifications disponibles,
- Sanction finale : Certificat de réalisation, certification éligible au RS selon l'obtention du résultat par le stagiaire

#### **MOYENS TECHNIQUES EN PRESENTIEL**

 Accueil des stagiaires dans une salle dédiée à la formation, équipée d'ordinateurs, d'un vidéo projecteur d'un tableau blanc et de paperboard. Nous préconisons 8 personnes maximum par action de formation en présentiel

#### **MOYENS TECHNIQUES DES CLASSES EN CAS DE FORMATION DISTANCIELLE**

- A l'aide d'un logiciel comme Teams, Zoom etc... un micro et éventuellement une caméra pour l'apprenant,
- suivez une formation uniquement synchrone en temps réel et entièrement à distance. Lors de la classe en ligne, les apprenants interagissent et comuniquent entre eux et avec le formateur.
- Les formations en distanciel sont organisées en Inter-Entreprise comme en Intra-Entreprise.
- L'accès à l'environnement d'apprentissage (support de cours, labs) ainsi qu'aux preuves de suivi et d'assiduité (émargement, évaluation) est assuré. Nous préconisons 4 personnes maximum par action de formation en classe à distance

#### **ORGANISATION**

Les cours ont lieu de 9h à 12h30 et de 14h à 17h30.

#### **PROFIL FORMATEUR**

- Nos formateurs sont des experts dans leurs domaines d'intervention
- Leur expérience de terrain et leurs qualités pédagogiques constituent un gage de qualité.

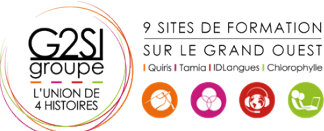

Contactez-nous au 02 90 01 32 10.

**Dutils utilisateurs / Bureautique** 

#### **A L'ATTENTION DES PERSONNES EN SITUATION DE HANDICAP**

 Les personnes atteintes de handicap souhaitant suivre cette formation sont invitées à nous contacter directement, afin d'étudier ensemble les possibilités de suivre la formation.

### **Programme de formation**

#### **L'interface (02h00)**

- Fonctions des principaux composants d'un PC
- Rôle du système d'exploitation
- L'écran de démarrage
- Démarrage d'une application ou d'un accessoire
- Basculer d'une application à une autre
- La gestion et la manipulation des fenêtres et le mode SnapAssist
- Ajouter ou supprimer et paramétrer des raccourcis ou des tuiles d'applications
- Afficher le bureau
- Epingler un programme
- Barre de lancement rapide
- Zone de notification
- Exploiter des raccourcis pour gagner en rapidité

#### **Organiser son environnement (01h30)**

- Maitriser l'explorateur de fichiers
- Créer une arborescence de dossiers
- Réorganiser les volets et accéder aux lecteurs, dossiers, fichiers, périphériques
- Les bibliothèques, le dossier de téléchargement, mes documents
- Gérer les fichiers (enregistrer, copier, déplacer, renommer, supprimer, récupérer)
- Copier des documents sur une clé USB ou un disque dur externe
- Gestion de la corbeille
- Exploiter le moteur de recherche de Windows
- Accéder aux ressources du réseau

#### **Découvrir les manipulations communes des applications**

#### **(01h00)**

- **•** Enregistrer un fichier
- Ouvrir un fichier
- Imprimer
- Copier ou déplacer un texte une image un fichier
- Le presse papier

#### **L'impression (00h30)**

- Choix de l'imprimante
- Définir son imprimante par défaut
- La gestion des files d'attente des impressions

#### **La configuration et la personnalisation de son**

#### **environnement (01h30)**

 Accéder au paramètres Windows ou au panneau de configuration

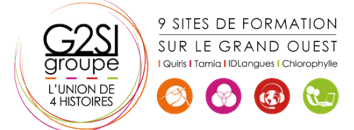

- Définir les paramètres : clavier souris écran
- Se connecter à un réseau (wifi…)
- Modifier son profil
- Découvrir les thèmes Windows
- Utiliser le gestionnaire des tâches
- Utiliser l'aide
- Quelques raccourcis clavier
- Découvrir les outils systèmes liés à la maintenance

## aginius